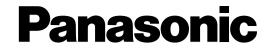

# Serial (RS-232C) Connector Command Reference

### ■ SERIAL (RS-232C) Communication Protocol

When a PC and the unit are connected with the SERIAL (RS-232C) interface, it is possible to control the functions of this unit by transmitting the specified commands from a PC.

### **PC Connection Example**

An RS-232C crossing cable is used for connection between the unit and PC. (Refer to the following for the pin array of the SERIAL connector and a cable connection sample.)

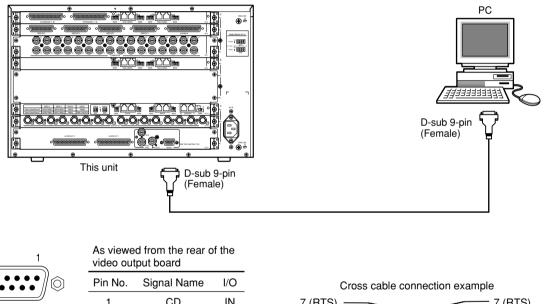

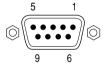

| video output board |             |     |  |  |
|--------------------|-------------|-----|--|--|
| Pin No.            | Signal Name | I/O |  |  |
| 1                  | CD          | IN  |  |  |
| 2                  | RXD         | IN  |  |  |
| 3                  | TXD         | OUT |  |  |
| 4                  | DTR         | OUT |  |  |
| 5                  | SG          | _   |  |  |
| 6                  | DSR         | IN  |  |  |
| 7                  | RTS         | OUT |  |  |
| 8                  | CTS         | IN  |  |  |
| 9                  | RI          | IN  |  |  |
|                    |             |     |  |  |

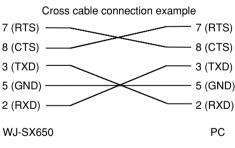

#### Important:

• This unit does not support the communication converted between the SERIAL (RS-232C) and USB interface.

• When controlling the unit using the PC connected with the SERIAL (RS-232C) interface, the parameters of the following settings should be identical between the unit and the PC.

It is possible to configure the following settings (communication status) on the setup menu of the unit. (It is impossible to configure the communication status using the "WJ-SX650 Series Administrator Console".)

Baud Rate: 38 400 bps/19 200 bps/9 600 bps/4 800 bps (Default: 38 400 bps)

Data Bit: 8bit (Fixed. It is impossible to change the value.)

Parity Check: None (Fixed. It is impossible to change the value.)

Stop Bit: 1bit (Fixed. It is impossible to change the value.)

### Command Format

The following are descriptions of how to write the transmission command (PC  $\rightarrow$  Unit) and the response command (Unit  $\rightarrow$  PC). Commands shall be in ASCII format.

### Transmission Command (from the PC to the Unit)

STX: Indicates the data start. A command shall begin with this prefix "STX" (ASCII code: 02h).

("h" indicates hexadecimal.)

Transmission command: Designate a command shown in the command list on the following pages.

**Parameter:** When a command needs a parameter, a colon (:) is used for dividing a command and a parameter. The following is the syntax of a command with two or more parameters.

| STX] [Transmission Command] : [Parameter1] : [Parameter2] : [ETX] |
|-------------------------------------------------------------------|
|                                                                   |
|                                                                   |

ETX: Indicates the data end. A command shall be ended with this prefix "ETX" (ASCII code: 03h).

("h" indicates hexadecimal.)

### About the ACK response

After the unit correctly received a command from the PC, the unit will send back the ACK response (ASCII code: 06h) to the PC within 20 ms. The unit will start command processing after sending the ACK response.

| Syntax     | [ACK] |
|------------|-------|
| ASCII code | 06h   |

### About the NAK response

When an error occurs in the process of receiving a command from the PC, the unit will send the NAK response (ASCII code: 15h) within 20 ms.

Depending on the error type, the NAK code will be attached to the NAK response. The unit will not start command processing when having sent the NAK response.

| Syntax     | [NAK] [NAK code] |
|------------|------------------|
| ASCII code | 15h              |

NAK code: The NAK code will be determined according to the error type as below.

ASCII code: 31h (Parity error) ASCII code: 32h (Overflow error) ASCII code: 33h (Framing error) ASCII code: 34h (Overrun error) ASCII code: 35h (Timeout error)

### Response Command (from the PC to the Unit)

The unit will start command processing after sending the ACK response. When completing the command processing, the unit will send the response command. Refer to the following command list on the following pages for further information.

### About the error response

When the unit failed processing the transmission command from the PC, the unit will send the error response to the PC.

Depending on the error type, the error code will be attached to the response command.

A colon (:) is used for dividing the response command and the error code. The following is the syntax of a command with the error code.

| Syntax     | [STX] [Response command] : [Error code] [ETX] |     |
|------------|-----------------------------------------------|-----|
| ASCII code | 02h                                           | 03h |

**STX:** Indicates the data start. A command shall begin with this prefix "STX" (ASCII code: 02h). ("h" indicates hexadecimal.)

**Response command:** Designate a response command shown in the command list on the following pages. (When an error code is attached, some commands will be abbreviated.)

**Error code:** Depending on the error type, the error code will be attached to the response command. A colon (:) will be inserted between the response command and the error code.

ER001: Invalid command (No applicable command)

ER002: Invalid parameter (No applicable parameter)

ER301: Invalid command (Inapplicable operational mode)

ER302: Invalid parameter (Inapplicable operational mode)

ETX: Indicates the data end. A command shall be ended with this prefix "ETX" (ASCII code: 03h).

("h" indicates hexadecimal.)

## **Command List**

### **Basic Operation**

| Item                         | n Transmission Command Response Command<br>(ASCII) (ASCII) |                                | ommand | Parameter (ASCII)                                                                                                    |
|------------------------------|------------------------------------------------------------|--------------------------------|--------|----------------------------------------------------------------------------------------------------|
| Login                        | CMD:Wooooo-ppppp                                           | OK<br>ANS:WOK<br>NG<br>ANS:WNG |        | ooooo=***** User ID (5 digits)<br>ppppp=***** Password (5 digits)<br><b>Note:</b> When the user ID or the password<br>is less than 5 digits, such as "650" for<br>example, enter "00650".                                                                                                    |
| Logout                       | CMD:HmmLG                                                  | ANS:HmmLG                      |        | mm=01-32 Monitor number<br>(Enter a monitor number for "mm" on the<br>following pages if there is no particular<br>notation.)                                                                                                    |
| Monitor selection            | CMD:HmmMS                                                  | ANS:HmmMS                      |        |                                                                                                    |
| Camera selection             | CMD:HmmCSccc                                               | ANS:HmmCSccc                   |        | <ul> <li>ccc=001-999 Logical camera number</li> <li>(Display the designated camera picture.)</li> <li>+1 Shift to the next camera input channel</li> <li>-1 Shift to the previous camera input channel</li> <li>Note: When designating logical camera number "5", enter "005" for "ccc".</li> </ul> |
| Tour sequence                | CMD:HmmSTnn                                                | ANS:HmmSTnn                    |        | nn=01-32 Tour sequence number                                                                                                    |
| Group sequence/<br>preset    | CMD:H00SGnn                                                | ANS:H00SGnn                    |        | nn=01-32 Group sequence/preset number                                                                                                    |
| Sequence pause               | CMD:HmmSO                                                  | ANS:HmmSOn                     |        | n=0 Release sequence pause<br>n=1 Sequence pause                                                                                                    |
| Sequence stop                | CMD:HmmSR                                                  | ANS:HmmSR                      |        |                                                                                                    |
| Sequence increment<br>(NEXT) | CMD:HmmSI                                                  | ANS:HmmSI                      |        | Valid only during pausing the tour/group sequence.                                                                                                    |
| Sequence decrement<br>(PREV) | CMD:HmmSD                                                  | ANS:HmmSD                      |        | Valid only during pausing the tour/group sequence.                                                                                                    |
| Monitor lock                 | CMD:HmmPR                                                  | ANS:HmmPRn                     |        | Toggle-type command.<br>The response command shows the cur-<br>rent status.<br>n=0 Monitor lock OFF<br>n=1 Monitor lock ON                                                                                                    |
| Alarm history display        | CMD:HmmDA                                                  | ANS:HmmDA                      | n      | Toggle-type command.<br>The response command shows the cur-<br>rent status.<br>n=0 Alarm history display OFF<br>n=1 Alarm history display ON                                                                                                    |

| Item                                       | Transmission Command<br>(ASCII)     | Response Command<br>(ASCII) | Parameter (ASCII)                                                                                                    |
|--------------------------------------------|-------------------------------------|-----------------------------|----------------------------------------------------------------------------------------------------|
| System status display                      | CMD:HmmDS                           | ANS:HmmDSn                  | Toggle-type command.<br>The response command shows the cur-<br>rent status.<br>n=0 System status display OFF<br>n=1 System status display ON                                                                                                    |
| OSD ON/OFF (All)                           | CMD:HmmAL(o)                        | ANS:HmmALn                  | Toggle-type command.<br>The response command shows the cur-<br>rent status.<br>n=0 OSD OFF<br>n=1 OSD ON<br>n=2 Displays only the information dis-<br>plays set to ON.<br>It is possible to move the OSD position is<br>units of the width of one character by<br>entering the following character for the<br>parameter "o".<br>o=L Move leftward.<br>o=R Move rightward.<br>o=U Move upward.<br>o=D Move downward. |
| OSD ON/OFF<br>(Time and date info<br>only) | CMD:HmmTM(o)                        | ANS:HmmTMn                  | Same parameters as of "OSD ON/OFF<br>(All)" but the parameter "n=2" is unavail-<br>able.                                                                                                    |
| OSD ON/OFF<br>(Camera info only)           | CMD:HmmTL(o)                        | ANS:HmmTLn                  | Same parameters as of "OSD ON/OFF<br>(All)" but the parameter "n=2" is unavail-<br>able.                                                                                                    |
| OSD ON/OFF<br>(Event info only)            | CMD:HmmTE(o)                        | ANS:HmmTEn                  | Same parameters as of "OSD ON/OFF<br>(All)" but the parameter "n=2" is unavail-<br>able.                                                                                                    |
| OSD ON/OFF<br>(Monitor info only)          | CMD:HmmTO(o)                        | ANS:HmmTOn                  | Same parameters as of "OSD ON/OFF<br>(All)" but the parameter "n=2" is unavail-<br>able.                                                                                                    |
| Time and date settings                     | CMD:F00<br>:YYYY:MM:DD:<br>hh:mm:ss | No response command         | YYYY=2005-2099         Year           MM=01-12         Month           DD=01-31         Day           hh=00-23         Hour           mm=00-59         Minute           ss=00-59         Second                                                                                                    |
| Open the setup menu                        | CMD:HmmSS                           | ANS:HmmSS                   |                                                                                                    |
| Close the setup menu                       | CMD:HmmSE                           | ANS:HmmSE                   |                                                                                                    |
| Move the cursor<br>leftward                | CMD:AmmJL                           | No response command         |                                                                                                    |
| Move the cursor rightward                  | CMD:AmmJR                           | No response command         |                                                                                                    |
| Move the cursor<br>upward                  | CMD:AmmJU                           | No response command         |                                                                                                    |
| Move the cursor downward                   | CMD:AmmJD                           | No response command         |                                                                                                    |
| Enter the number "0"                       | CMD:AmmT0                           | No response command         |                                                                                                    |
| Enter the number "1"                       | CMD:AmmT1                           | No response command         |                                                                                                    |
| Enter the number "2"                       | CMD:AmmT2                           | No response command         |                                                                                                    |

| Item                               | Transmission Command (ASCII) | Response Command<br>(ASCII) | Parameter (ASCII)                                                                                     |
|------------------------------------|------------------------------|-----------------------------|----------------------------------------------------------------------------------------------------|
| Enter the number "3"               | CMD:AmmT3                    | No response command         |                                                                                                    |
| Enter the number "4"               | CMD:AmmT4                    | No response command         |                                                                                                    |
| Enter the number "5"               | CMD:AmmT5                    | No response command         |                                                                                                    |
| Enter the number "6"               | CMD:AmmT6                    | No response command         |                                                                                                    |
| Enter the number "7"               | CMD:AmmT7                    | No response command         |                                                                                                    |
| Enter the number "8"               | CMD:AmmT8                    | No response command         |                                                                                                    |
| Enter the number "9"               | CMD:AmmT9                    | No response command         |                                                                                                    |
| Move to the lower-<br>level menu   | CMD:AmmST                    | No response command         | This command also can be used to deter-<br>mine the entered value.                                    |
| Move to the higher-<br>level menu  | CMD:AmmES                    | No response command         | The setup menu will close when this com-<br>mand is sent while displaying the highest-<br>level menu. |
| Increment the parame-<br>ter value | CMD:AmmIN                    | No response command         |                                                                                                    |
| Decrement the para-<br>meter value | CMD:AmmDE                    | No response command         |                                                                                                    |
| Delete the entered parameter value | CMD:AmmDL                    | No response command         |                                                                                                    |
| Move to the next page              | CMD:AmmP+                    | No response command         |                                                                                                    |
| Move to the previous page          | CMD:AmmP-                    | No response command         |                                                                                                    |

### **Alarm Control**

| Item                                                 | Transmission Command (ASCII) | Response Command (ASCII) | Parameter (ASCII)                                                                                                    |
|------------------------------------------------------|------------------------------|--------------------------|----------------------------------------------------------------------------------------------------|
| Alarm suspension                                     | MAD                          | madn                     | Toggle-type command.<br>The response command shows the cur-<br>rent status.<br>N=0 Alarm suspension OFF<br>n=1 Alarm suspension ON                                                                                                    |
| Alarm input                                          | OAlaaaa                      | No response command      | aaaa=Alarm number (Serial alarm)<br>Inputs a serial alarm of the designated<br>number.<br><b>Note:</b> To input serial alarm 1024, enter<br>"1024" for "aaaa".                                                                              |
| Alarm acknowledge-<br>ment/Alarm individual<br>reset | CMD:HmmAK                    | ANS:HmmAK                | <ul> <li>This command works differently depending on the status as follows.</li> <li>In the alarm mode state: Switches into the alarm acknowledged state</li> <li>In the alarm acknowledged state:<br/>Resets the selected alarm</li> </ul> |

| Item                  | Transmission Command<br>(ASCII)           | Response Command<br>(ASCII)                                                                                                    | Parameter (ASCII)                                                                                                    |
|-----------------------|-------------------------------------------|----------------------------------------------------------------------------------------------------|----------------------------------------------------------------------------------------------------|
| Alarm monitor reset   | CMD:HmmAR                                 | ANS:HmmAR                                                                                                    | Resets alarms being input to the desig-<br>nated monitor                                                                                                    |
| Alarm all reset       | CMD:H00AA                                 | ANS:H00AA                                                                                                    | Resets all alarms being input to the sys-<br>tem                                                                                                    |
| Alarm history inquiry | QAD<br>:YYYYMMDDHHMMSS<br>:yyyymmddhhmmss | qad<br>:nnnn<br>:yyyymmddhhmmss                                                                                                    | Inquire an alarm history by designating the time and date (start and end time and date).                                                                                                    |
|                       | :yyyymmddninninss                         | :yyyymmddninmiss<br>:s<br>:tnnnn<br>:mm<br>:ccc<br>:rrr<br>:ee<br>:uuuuu<br>:kk<br>(End of alarm info 1)<br>:yyyymmddhhmmss<br>:s<br>:tnnnn<br>:mm<br>:ccc<br>:rrr<br>:ee<br>:uuuuu<br>:kk<br>(End of alarm info 2)<br>:<br>:yyyymmddhhmmss<br>:s | <ul> <li>Parameter of the transmission command<br/>YYYYMMDDHHMMSS=Start time and<br/>date of searching range (near the present<br/>time)<br/>To inquire the latest alarm history, enter<br/>"999999999999999" for "YYYYMMDDHH-<br/>MMSS".</li> <li>yyyymmddhhmmss=End time and date of<br/>the search range (further from the present<br/>time)<br/>To inquire the earliest alarm history, enter<br/>"00000000000000" for "yyyymmddhh-<br/>mmss".</li> <li>Parameter of the response command<br/>nnn=0000-1000 Search result number<br/>yyyymmdd=year/month/day<br/>hhmmss=hour/minute/second<br/>s=0 Daylight saving time/sum-<br/>mer time OFF<br/>s=1 Daylight saving time/sum-<br/>mer time ON<br/>tnnnn=T0001-T0256 Terminal alarm</li> </ul> |
|                       |                                           | :tnnnn<br>:mm<br>:ccc<br>:rrr<br>:ee<br>:uuuuu<br>:kk<br>(End of alarm info n)                                                                                                    | tnnnn=C0001-C0999 Camera alarm<br>tnnnn=R0001-R0999 Recorder alarm<br>tnnnn=V0001-V0999 Video loss<br>tnnnn=S0001-S1024 Serial alarm<br>mm=01-32 Monitor number<br>ccc=001-999 Logical camera number<br>(Spot)<br>ccc=T01-T99 Tour sequence number<br>ccc=G01-G99 Group sequence number                                                                                                    |
|                       |                                           |                                                                                                    | rrr=001-999 Recording source (LCN)<br>ee=00 Alarm occurrence<br>ee=01 Alarm reset<br>ee=02 Alarm all reset<br>ee=03 Alarm suspension ON<br>ee=04 Alarm suspension OFF<br>ee=05 Power of the unit ON<br>ee=06 Power of the unit OFF<br>uuuuu=User ID (5 digits)<br>kk=01-32 Terminal mode controller<br>(K1-1-K1-4K8-1-K8-4)<br>kk=33 PS·Data mode controller<br>(PSD)<br>kk=37 PC<br>When the state is other than above, the<br>parameter of the response command will<br>be the number "0".                                                                                                    |

## **Camera/Receiver Operation**

| Item              | Transmission Command (ASCII) | Response Command (ASCII) | Parameter (ASCII)                                                                                                    |
|-------------------|------------------------------|--------------------------|----------------------------------------------------------------------------------------------------|
| Pan/Tilt          | CMD:CmmPTcccxxyy             | No response command      | ccc=001-999Logical camera numberxx=00h-C0hPanning speedyy=00h-C0hTilting speed00hStop panning/tilting01h-40hUpward/rightward(40h: fastest, 01h: slowest)81h-C0hDownward/leftward(81h: fastest, C0h: slowest)"h" indicates hexadecimal.                                                                                                    |
| Zoom              | CMD:CmmZMcccnn               | No response command      | ccc=001-999Logical camera numbernn=00hStop zoomingnn=10h-13hTELE(13h: maximum zoom speed)nn=10h-13hmum zoom speed)Nn=10h-13hWIDE(13h: maximum zoom speed)num zoom speed)"h" indicates hexadecimal.                                                                                                    |
| Focus             | CMD:CmmFCcccnn               | No response command      | ccc=001-999Logical camera numbernn=00hStop focusingnn=10h-13hNEAR(13h: maximum, focus speed 10h: mini-mum focus speed)nn=20h-23hFAR(23h: maximum, 20h: minimum focus speed)"h" indicates hexadecimal.                                                                                                    |
| Iris              | CMD:CmmIRcccnn               | No response command      | ccc=001-999Logical camera numbernn=00hStop iris adjustmentnn=10h-13hOPEN(13h: maximum, iris speed 10h: minimumiris speed)nn=20h-23hCLOSE(23h: maximum, iris speed 20h: minimumiris speed)"h" indicates hexadecimal.                                                                                                    |
| Camera setup menu | CMD:CmmCMcccn                | No response command      | ccc= 001-999Logical camera numbern=0Camera setup menu display OFFn=1Camera setup menu display ONIt is possible to operate the camera setupmenu using the commands used to operate the setup menu of this unit when thecamera is selected.The available commands for the camerasetup menu operations are as follows.CMD:AmmJLCMD:AmmJUMove the cursor leftwardCMD:AmmJDMove the cursor upwardCMD:AmmSTMove to the lower-levelmenuCMD:AmmINReset the camera settingCMD:AmmINReset all the camera settingCMD:AmmDEReset all the camera setting |

| Transmission Command (ASCII) | Response Command<br>(ASCII)                                                                                                    | Parameter (ASCII)                                                                                                    |
|------------------------------|----------------------------------------------------------------------------------------------------|----------------------------------------------------------------------------------------------------|
| CMD:CmmPScccnnn              | No response command                                                                                                    | ccc=001-999 Logical camera number<br>nnn=001-256 Preset number                                                                                                    |
| CMD:CmmPMcccnnn              | No response command                                                                                                    | ccc=001-999Logical camera numbernnn=001-256Preset numbernnn=000Home position                                                                                                    |
| CMD:CmmBWcccn                | No response command                                                                                                    | ccc=001-999Logical camera numbern=0BW OFFn=1BW ONn=2BW AUTO1n=3BW AUTO2                                                                                                    |
| CMD:CmmPAccon                | No response command                                                                                                    | ccc=001-999Logical camera numbern=0End the patrol setting/stopthe active patrol functionn=1Start the patrol functionn=2Start the patrol setting                                                                                                    |
| CMD:CmmAPcccn                | No response command                                                                                                    | ccc=001-999Logical camera numbern=0Set the start point of the<br>auto pan functionn=1Set the end point of the<br>auto pan functionn=2Start the reverse panning<br>(Will be rejected when the<br>auto pan function is<br>active.)n=3Start the auto pan functionn=4Start the auto sort functionn=5Start the auto sequence<br>function                                                                                                    |
| CMD:CmmCFcccnnnn             | No response command                                                                                                    | ccc=001-999 Logical camera number<br>nnnn=0001-4096 Camera function num-<br>ber                                                                                                    |
| CMD:CmmWPcccn                | No response command                                                                                                    | ccc=001-999Logical camera numbern=0Wiper OFFn=1Wiper ONWhen the wiper function starts (ON), thewiper function will automatically stop afterfor around 20 seconds.                                                                                                    |
| CMD:CmmDFcccn                | No response command                                                                                                    | ccc=001-999Logical camera numbern=0Defroster OFFn=1Defroster ONWhen the defroster function starts (ON),the defroster function will automaticallystop after for a few minutes.                                                                                                    |
| CMD:CmmA1cccn                | No response command                                                                                                    | ccc=001-999Logical camera numbern=0Aux 1 OFFn=1Aux 1 ON(Applicable only when the<br>camera or receiver is in<br>the latch mode.)                                                                                                    |
| CMD:CmmA2cccn                | No response command                                                                                                    | ccc=001-999Logical camera numbern=0Aux 2 OFFn=1Aux 2 ON(Applicable only when the<br>camera or receiver is in<br>the latch mode.)                                                                                                    |
| CMD:HmmRSnn                  | ANS:HmmRSnn                                                                                                    | nn=01 Recorder 1 "Select recorder 1."<br>nn=02 Recorder 2 "Select recorder 2."                                                                                                    |
|                              | (ASCII)         CMD:CmmPSccennn         CMD:CmmBWccen         CMD:CmmPAccen         CMD:CmmAPcen         CMD:CmmCFeeennnn         CMD:CmmWPceen         CMD:CmmWPceen         CMD:CmmAPceen         CMD:CmmAPceen         CMD:CmmCFeeennnn         CMD:CmmAPceen         CMD:CmmAPceen         CMD:CmmAPceen | (ASCII)(ASCII)CMD:CmmPScccnnnNo response commandCMD:CmmPMcccnnnNo response commandCMD:CmmBWcccnNo response commandCMD:CmmPAcccnNo response commandCMD:CmmAPcccnNo response commandCMD:CmmCFcccnnnnNo response commandCMD:CmmVPcccnNo response commandCMD:CmmCFcccnnnnNo response commandCMD:CmmCFcccnnnnNo response commandCMD:CmmVPcccnNo response commandCMD:CmmVPcccnNo response commandCMD:CmmDFcccnNo response commandCMD:CmmA1cccnNo response commandCMD:CmmA2cccnNo response command |

## **Recorder Operation**

| Item                                 | Transmission Command (ASCII) | Response Command (ASCII) | Parameter (ASCII)                                                                                                    |
|--------------------------------------|------------------------------|--------------------------|----------------------------------------------------------------------------------------------------|
| Disk selection*                      | CMD:RmmDSn                   | ANS:RmmDS                | <ul> <li>n=0 HDD normal recording area/Event<br/>recording area</li> <li>n=1 HDD copy area</li> <li>n=2 Media connected to COPY1</li> <li>n=3 Media connected to COPY2</li> <li>* Not available for WJ-RT416 Series</li> </ul>                                                                                                    |
| Playback                             | CMD:RmmPL                    | ANS:RmmPL                |                                                                                                    |
| Pause playback                       | CMD:RmmPA                    | ANS:RmmPA                |                                                                                                    |
| Stop (playback/record-<br>ing)*      | CMD:RmmSPn                   | ANS:RmmSPn               | <ul> <li>n=0 Stop playback</li> <li>n=1 Stop recording</li> <li>n=V Stop the VMD search</li> <li>* "Stop the VMD search" is not available for WJ-RT416 Series</li> </ul>                                                                                                    |
| Fast forward                         | CMD:RmmFF                    | ANS:RmmFF                |                                                                                                    |
| Fast reverse                         | CMD:RmmRW                    | ANS:RmmRW                |                                                                                                    |
| Skip to the next frame               | CMD:RmmFA                    | ANS:RmmFA                |                                                                                                    |
| Skip to the previous frame           | CMD:RmmRA                    | ANS:RmmRA                |                                                                                                    |
| Skip to the next record              | CMD:RmmFK                    | ANS:RmmFK                |                                                                                                    |
| Skip to the previous record          | CMD:RmmRK                    | ANS:RmmRK                |                                                                                                    |
| Marking*                             | CMD:RmmMP                    | ANS:RmmMP                | * Not available for WJ-RT416 Series                                                                                                    |
| Play the latest record-<br>ed image* | CMD:RmmPM                    | ANS:RmmPM                | * Not available for WJ-RT416 Series                                                                                                    |
| Manual recording                     | CMD:RmmRC                    | ANS:RmmRC                |                                                                                                    |
| Display the search list              | CMD:RmmSC                    | ANS:RmmSC                | Toggle-type command.It is possible to switch each search window in the same way of pressing theSEARCH button on the front panel of therecorder. Use the following commands tooperate the search windows of therecorder.CMD:AmmSEClose the search windowCMD:AmmJLMove the cursor leftwardCMD:AmmJRMove the cursor rightwardCMD:AmmJDMove the cursor downwardCMD:AmmJDMove the cursor downwardCMD:AmmMTSelect an itemCMD:AmmINChange the parameter(+1)Move the cursor rightwardin the input field (When<br>using WJ-RT416 Series) |
|                                      |                              |                          | CMD:AmmDE Change the parameter (-1)<br>Move the cursor leftward in<br>the input field (When using<br>WJ-RT416 Series)<br>CMD:AmmP+ Go to the next page*<br>CMD:AmmP- Go back to the previous<br>page*<br>* Not available for WJ-RT416 Series<br>The following commands are available<br>only for WJ-RT416 Series.<br>CMD:AmmT0 Numeric input "0"                                                                                                    |

| Item                            | Transmission Command (ASCII) | Response Command (ASCII) | Parameter (ASCII)                                                                                                    |
|---------------------------------|------------------------------|--------------------------|----------------------------------------------------------------------------------------------------|
|                                 |                              |                          | CMD:AmmT1 Numeric input "1"<br>CMD:AmmT2 Numeric input "2"<br>CMD:AmmT3 Numeric input "3"<br>CMD:AmmT4 Numeric input "4"<br>CMD:AmmT5 Numeric input "5"<br>CMD:AmmT6 Numeric input "6"<br>CMD:AmmT7 Numeric input "7"<br>CMD:AmmT8 Numeric input "8"<br>CMD:AmmT9 Numeric input "9"                                                                                                    |
| List/Thumbnail switch-<br>ing*  | CMD:RmmTN                    | ANS:RmmTN                | Toggle-type command.<br>(Switch between the list window and the<br>thumbnail window)<br>* Not available for WJ-RT416 Series                                                                                                    |
| Display the DATA<br>COPY window | CMD:RmmPD                    | ANS:RmmPD                | Available only when the list window is dis-<br>played                                                                                                    |
| Text information dis-<br>play*  | CMD:RmmDT                    | ANS:RmmDT                | Available only when the list window is dis-<br>played<br>* Not available for WJ-RT416 Series                                                                                                    |
| Sequential display              | CMD:HmmST00                  | ANS:HmmST00              |                                                                                                    |
| Multi-screen selection*         |                              | ANS:RmmML                | <ul> <li>n=0 4-split screen</li> <li>n=1 7-split screen</li> <li>n=2 9-split screen</li> <li>n=3 10-split screen</li> <li>n=4 13-split screen</li> <li>n=5 16-split screen</li> <li>When the transmission command is sent</li> <li>without the parameter, the multi-screen</li> <li>will be toggled. The multi-screen to be</li> <li>displayed differs according to the</li> <li>recorder in use.</li> <li>* When using WJ-RT416 Series, the parameter cannot be specified.</li> </ul>                      |
| Electronic zoom*                | CMD:RmmZM                    | ANS:RmmZMn               | Toggle type command.<br>It is possible to change the zooming level<br>in the same way of pressing the EL-<br>ZOOM button on the front panel of the<br>recorder.<br>When an image is zoomed, it is possible<br>to move the zoomed image using the fol-<br>lowing commands.<br>CMD:AmmJL Move the zoomed image<br>leftward<br>CMD:AmmJR Move the zoomed image<br>rightward<br>CMD:AmmJU Move the zoomed image<br>upward<br>CMD:AmmJD Move the zoomed image<br>downward<br>* Not available for WJ-RT416 Series |
| A-B repeat playback*            | CMD:RmmRPn                   | ANS:RmmRP                | n=0 Cancel<br>n=1 Set the start point (point A)<br>n=2 Set the end point (point B)<br>* Not available for WJ-RT416 Series                                                                                                    |
| Filtering*                      | CMD:RmmLTn                   | ANS:RmmLT                | n=0 Filtering ON<br>n=1 Filtering OFF<br>* Not available for WJ-RT416 Series                                                                                                    |
| Recorder OSD<br>ON/OFF*         | CMD:RmmDI                    | ANS:RmmDI                | The displayed OSD will be switched (tog-<br>gle-type) each time the command is<br>transmitted.<br>* Not available for WJ-RT416 Series                                                                                                    |

| Item                | Transmission Command (ASCII) | Response Command (ASCII) | Parameter (ASCII)                                     |
|---------------------|------------------------------|--------------------------|-------------------------------------------------------|
| Recorder setup menu | CMD:HmmSS                    | ANS:HmmSS                | It is possible to operate the recorder                |
|                     |                              |                          | setup menu using the commands used to                 |
|                     |                              |                          | operate the setup menu of this unit when              |
|                     |                              |                          | the recorder is selected.                             |
|                     |                              |                          | The available commands for the recorder               |
|                     |                              |                          | setup menu operations are as follows.                 |
|                     |                              |                          | CMD:AmmSE Close the setup menu                        |
|                     |                              |                          | CMD:AmmJL Move the cursor leftward                    |
|                     |                              |                          | CMD:AmmJR Move the cursor rightward                   |
|                     |                              |                          | CMD:AmmJU Move the cursor upward                      |
|                     |                              |                          | CMD:AmmJD Move the cursor down-                       |
|                     |                              |                          | ward                                                  |
|                     |                              |                          | CMD:AmmST Move to the lower-level                     |
|                     |                              |                          |                                                       |
|                     |                              |                          | CMD:AmmES Move to the higher-level                    |
|                     |                              |                          |                                                       |
|                     |                              |                          | CMD:AmmIN Increment the parameter                     |
|                     |                              |                          | value                                                 |
|                     |                              |                          | Move the cursor rightward<br>in the input field (When |
|                     |                              |                          | using WJ-RT416 Series)                                |
|                     |                              |                          | CMD:AmmDE Decrement the parameter                     |
|                     |                              |                          | value.                                                |
|                     |                              |                          | Move the cursor leftward in                           |
|                     |                              |                          | the input field (When using                           |
|                     |                              |                          | WJ-RT416 Series)                                      |
|                     |                              |                          | CMD:AmmP+ Move to the next page*                      |
|                     |                              |                          | CMD:AmmP- Move to the previous page*                  |
|                     |                              |                          | * Not available for WJ-RT416 Series                   |
| Copy completion     | CMD:RmmUMn                   | ANS:RmmUM                | n=0 To eject the disk of COPY1                        |
|                     |                              |                          | n=1 To eject the disk of COPY2                        |
|                     |                              |                          | * Not available for WJ-RT416 Series                   |

### MONITOR OUT1 (of the WJ-HD300 Series) Control

#### Notes:

- The following commands are available only when a monitor is connected to the MONITOR OUT 1 connector of the recorder.
- The following commands are not available for WJ-RT416 Series.

| Item               | Transmission Command (ASCII) | Response Command<br>(ASCII) | Parameter (ASCII)                                                                                                    |
|--------------------|------------------------------|-----------------------------|----------------------------------------------------------------------------------------------------|
| Camera selection   | CMD:RmmLCccc                 | ANS:HmmLCccc                | ccc=001-999 Logical camera number<br>(Switch images from the camera of the<br>designated logical camera number)<br>ccc=+1 Logical camera number)<br>(To the next camera number)<br>ccc=-1 Logical camera number (-1)<br>(To the previous camera number)<br><b>Important:</b><br>When the parameter "+1" or "-1" is<br>used, the cameras connected to the<br>recorder will be switched. |
| Sequential display | CMD:RmmLS                    | ANS:HmmLS                   |                                                                                                    |

| Item                   | Transmission Command (ASCII) | Response Command (ASCII)                              | Parameter (ASCII)                                                                                                    |
|------------------------|------------------------------|-------------------------------------------------------|----------------------------------------------------------------------------------------------------|
| Multi-screen selection | CMD:RmmLMn                   | ANS:RmmLM                                             | <ul> <li>n=0 4-split screen</li> <li>n=1 7-split screen</li> <li>n=2 9-split screen</li> <li>n=3 10-split screen</li> <li>n=4 13-split screen</li> <li>n=5 16-split screen</li> <li>When the transmission command is sent</li> <li>without the parameter, the multi-screen</li> <li>will be toggled. The multi-screen to be</li> <li>displayed differs according to the settings</li> <li>of the recorder in use.</li> </ul>                                         |
| Electronic zoom        | CMD:RmmLZ                    | ANS:RmmLZ                                             | Toggle-type command.<br>It is possible to change the zooming level<br>in the same way of pressing the EL-<br>ZOOM button on the front panel of the<br>recorder.<br>When an image is zoomed, it is possible<br>to move the zoomed image using the fol-<br>lowing commands.<br>CMD:RmmLL Move the zoomed image<br>leftward<br>CMD:RmmLR Move the zoomed image<br>rightward<br>CMD:RmmLU Move the zoomed image<br>upward<br>CMD:RmmLD Move the zoomed image<br>downward |
| Recorder OSD<br>ON/OFF | CMD:RmmLI                    | ANS:RmmLl                                             | The displayed OSD will be switched (tog-<br>gle-type) each time the command is<br>transmitted.                                                                                                    |
| Model number           | QID                          | qid:WJ-SX650                                          |                                                                                                    |
| Software version       | QRV                          | qrv:*.**/*.**                                         | Each version of video output board 1 and<br>2 are divided by the slash (/).<br>When video output board 2 is not<br>installed, only the version of video output<br>board 1 will be acquired.                                                                                                    |
| Monitor busy status    | CMD:PN                       | When the monitor status is<br>not busy:<br>ANS:HNmmmR | When the monitor status is not busy,<br>"mmm" indicates the monitor number<br>selected by the PC.                                                                                                    |
|                        |                              | When the monitor status is<br>busy:<br>ANS:HNmmmB     | When the monitor status is busy, "mmm" indicates that the monitor number selected by the PC, whose status is busy.                                                                                                    |
|                        |                              | ANS:HN000R                                            | This response command will be sent back when the monitor number is not selected.                                                                                                    |
| Camera busy status     | CMD:PC                       | When the camera status is<br>not busy:<br>ANS:HCcccR  | When the camera status is not busy, "ccc" indicates the monitor number selected by the PC.                                                                                                    |
|                        |                              | When the camera status is<br>busy:<br>ANS:HCcccB      | When the camera status is busy, "ccc" indicates that the monitor number selected by the PC, whose status is busy.                                                                                                    |
|                        |                              | ANS:HC000R                                            | This response command will be sent back when the camera number is not selected.                                                                                                    |

## **Status Inquiry**

| Item            | Transmission Command (ASCII) | Response Command (ASCII)                                                                                              | Parameter (ASCII)                                                                                                    |
|-----------------|------------------------------|----------------------------------------------------------------------------------------------------|----------------------------------------------------------------------------------------------------|
| Recorder status | QHS                          | qhs:p:r:s:m                                                                                                    | This command will be acceptable only<br>when the recorder is selected.<br>p=0 Being transferring live images<br>p=1 Playback is being performed ("play-<br>back is being paused" included)<br>r=0 Recording is being stopped<br>r=1 Recording is being performed<br>s=0 Search window display OFF<br>s=1 Search window display ON<br>m=0 SETUP MENU display OFF<br>m=1 SETUP MENU display ON                                                                                                    |
| System status   | QSS                          | qss<br>:YYYYMMDDhhmmss:s<br>(End of the time stamp)<br>:mm:ccc:MMM:A:<br>kk:ooooo:pp:I<br>(End of the monitor info 1) | Time stamp     YYYYMMDDhhmmss s=0 Daylight saving time/summer time     OFF s=1 Daylight saving time/summer time     ON                                                                                                    |
|                 |                              | :<br>:mm:ccc:MMM:A:<br>kk:oooo:pp:I<br>(End of the monitor info 32)                                                   | <ul> <li>Monitor info<br/>mm=01-32 Monitor number<br/>ccc=001-999 Logical camera number<br/>ccc=R01-R16 Recorder number<br/>MMM=000 Spot<br/>MMM=101-132 Tour sequence 1-32<br/>MMM=201-232 Group sequence 1-32<br/>MMM=300 Recorder selection<br/>MMM=400 SETUP MENU (of this unit)<br/>display<br/>MMM=500 Camera setup menu dis-<br/>play<br/>MMM=600 Alarm history display<br/>A=0 No alarm<br/>A=1 In the alarm mode state<br/>A=2 In the alarm acknowl-<br/>edged state<br/>kk=01-32 Terminal mode controller<br/>(K1-1-K1-4K8-1-K8-4)<br/>kk=33 PS·Data mode controller<br/>(PSD)</li> <li>K0k=37 PC<br/>000000=00001-99999 User ID<br/>00000=/T001-/T128 Timer event</li> <li> Not applicable<br/>pp=01-99 Priority<br/>I=0 Monitor lock OFF<br/>I=1 Monitor lock OFF</li> <li>I=1 Monitor lock OFF</li> <li>I=1 Monitor lock ON</li> <li>When the state is other than above, the<br/>parameter of the response command will<br/>be the number "0".</li> <li>When no optional video output board is<br/>installed (one video output board is<br/>installed), the number "0" will be displayed<br/>for monitor info 17-32.</li> </ul> |

| Item                         | Transmission Command<br>(ASCII) | Response Command (ASCII)                                                                                                    | Parameter (ASCII)                                                                                                    |
|------------------------------|---------------------------------|----------------------------------------------------------------------------------------------------|----------------------------------------------------------------------------------------------------|
| System status history        | QSL (:1)                        | qsl<br>YYMMDDhhmmss:s<br>(End of the time stamp 1)<br>:mm:ccc:MMM:A:kk:<br>ooooo:pp:l<br>(End of the monitor info 1)<br>:<br>:mm:ccc:MMM:A:kk:<br>ooooo:pp:l<br>(End of the monitor info 32)<br>:YYMMDDhhmmss:s<br>(End of the time stamp 2)<br>:mm:ccc:MMM:A:kk:<br>ooooo:pp:l<br>(End of the monitor info 1)<br>:<br>:mm:ccc:MMM:A:kk:<br>ooooo:pp:l<br>(End of the time stamp 99)<br>:mm:ccc:MMM:A:kk:<br>ooooo:pp:l<br>(End of the monitor info 32)<br><br>:YYMMDDhhmmss:s<br>(End of the time stamp 99)<br>:mm:ccc:MMM:A:kk:<br>ooooo:pp:l<br>(End of the monitor info 1)<br>: | Only the not inquired system status histories can be acquired.<br>When number of the system status histories is less than 100, supposing that 60 system status histories are not inquired, the number "0" will be filled in for the time stamp 61-100 and the respective monitor info.<br>It is possible to acquire 100 histories by attaching the parameter ":1".<br>The parameters of the response command are the same as of "QSS". |
| Input/output board<br>status | QBD                             | qbd:O <sub>1</sub> O <sub>2</sub> :I <sub>1</sub> I <sub>2</sub> I <sub>3</sub> I <sub>4</sub> I <sub>5</sub> I <sub>6</sub> I <sub>7</sub> I <sub>8</sub>                                                                                                    | $O_1=0$ Video output board 1 Not installed<br>$O_1=1$ Video output board 1 Installed<br>$O_2=0$ Video output board 2 Not installed<br>$O_2=1$ Video output board 2 Installed<br>$I_1=0$ Video input board 1 Not installed<br>$I_1=1$ Video input board 1 Installed<br><br>$I_8=0$ Video input board 8 Not installed                                                                                                    |
|                              |                                 |                                                                                                    | I <sub>8</sub> =1 Video input board 8 Installed                                                                                                    |
| Time and date                | CMD:F01                         | ANS:F01<br>:YYYY:MM<br>:DD:hh<br>:mm:ss                                                                                                    | YYYY=2005-2099       Year         MM=01-12       Month         DD=01-31       Day         hh=00-23       Hour         mm=00-59       Minute         ss=00-59       Second                                                                                                    |

| Item                                                                                          | Transmission Command (ASCII) | Response Command (ASCII)                                                              | Parameter (ASCII)                                                                                                    |
|-----------------------------------------------------------------------------------------------|------------------------------|---------------------------------------------------------------------------------------|----------------------------------------------------------------------------------------------------|
| Alarm output                                                                                  | No transmission commands     | OAO:N <sub>1</sub> N <sub>256</sub>                                                   | Applicable for alarm output 1-4.<br>The following parameters are for "N".                                                                                                    |
|                                                                                               |                              |                                                                                       | 0:0000 No alarm output<br>1:0001 Alarm output 4<br>2:0010 Alarm output 3<br>3:0011 Alarm output 3, 4<br>4:0100 Alarm output 2, 4<br>6:0100 Alarm output 2, 4<br>6:0110 Alarm output 2, 3, 4<br>8:1000 Alarm output 2, 3, 4<br>8:1000 Alarm output 1, 4<br>A:1010 Alarm output 1, 3<br>B:1011 Alarm output 1, 3, 4<br>C:1100 Alarm output 1, 2, 4<br>E:1110 Alarm output 1, 2, 3<br>F:1111 Alarm output 1, 2, 3, 4<br>When "OAO:F <sub>1</sub> F <sub>256</sub> " is sent, 1024 alarms can be sent simultaneously.<br>When "OAO:0 <sub>1</sub> 0 <sub>256</sub> " is sent, all alarms will be reset. |
| Alarm notification                                                                            | No transmission command      | ALM<br>:yyyymmddhhmmss<br>:s<br>:tnnnn<br>:mm<br>:ccc<br>:rrr<br>:ee<br>:uuuuu<br>:kk | <ul> <li>The parameters are the same as of "QAD", however, the parameter "ee=06" (Power of the unit OFF) will not be sent.</li> <li>Important: <ul> <li>This response command will be sent only when "ON" is selected for "Alarm Notification" on the setting page of "Serial Command" (under "Communication") of the "WJ-SX650 Series Administrator Console".</li> <li>This response command will be sent each time the alarm state changes.</li> </ul> </li> </ul>                                                                                                    |
| System status notifica-<br>tion (Periodical trans-<br>mission in 1-60 sec-<br>onds intervals) | No transmission command      | qss<br>: Time stamp<br>: Monitor info 1<br><br>: Monitor info 32                      | <ul> <li>The parameters are the same as of "QSS".</li> <li>Important: <ul> <li>This response command will be sent only when "ON" is selected for "System Status Notification" on the setting page of "Serial Command" (under "Communication") of the "WJ-SX650 Series Administrator Console".</li> <li>It is recommended to set 5 seconds or more for "System Status Notification" ("Communication" - "Serial Command").</li> </ul> </li> </ul>                                                                                                    |

## Notifications from the unit (without inquiry by the transmission commands)